e<br>Tchibo

# Rádióvezérelt egér Porsche 911 Carrera S

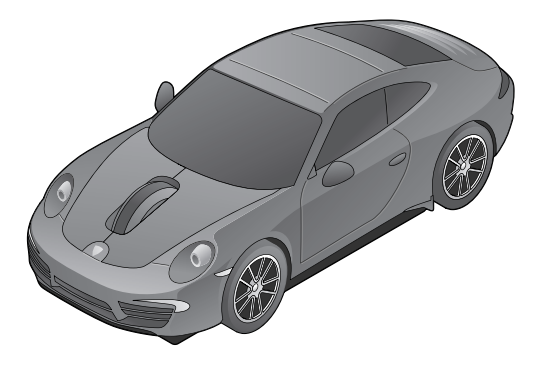

#### **Használati útmutató**

Tchibo GmbH D-22290 Hamburg • 71496AS6X6III - 297749

## **Kedves Vásárlónk!**

Vezeték nélküli szabadság vár önre az újonnan vásárolt rádióvezérelt optikai egerével.

Az egér csatlakoztatása egyszerű, mivel további meghajtó telepítése nem szükséges.

Az egér energiatakarékos üzemmóddal rendelkezik. Az elem fogyasztása automatikusan csökken, ha pár másodpercig nem mozgatja az egeret.

Kívánjuk, hogy lelje örömét a termék használatában.

# **A Tchibo csapata**

# **Tartalom**

- **4 Biztonsági előírások**
- **7 Rendszerfeltételek**
- **8 Termékrajz (tartozékok)**
- **9 Üzembe helyezés**
- 9 Elem behelyezése
- 11 Rádióvezérelt egér be- és kikapcsolása
- 12 Automatikus kikapcsoló funkció
- 13 USB-vevő csatlakoztatása egy USB-porthoz
- 14 Használat után
- **15 Az egér tulajdonságai**
- 17 A kurzor érzékenységének beállítása
- **17 Tisztítás**
- **18 Műszaki adatok**
- **19 Üzemzavar / hibaelhárítás**
- **20 Hulladékkezelés**
- **22 Megfelelőségi nyilatkozat**

# **Biztonsági előírások**

Figyelmesen olvassa el a biztonsági előírásokat. Az esetleges sérülések és károk elkerülése érdekében, csak az útmutatóban leírt módon használja a terméket.

Őrizze meg a fontos információkat tartalmazó útmutatót és a csomagolást, hogy szükség esetén később ismét át tudja olvasni.

Amennyiben megválik a terméktől, az útmutatót is adja oda az új tulajdonosnak.

#### **Rendeltetés**

Az optikai egér PC-hez vagy Mac-hez csatlakoztatható beviteli eszköz. A termék magánjellegű felhasználásra alkalmas, ipari célokra nem használható.

### **VESZÉLY gyermekek esetében**

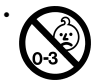

• FIGYELEM! Nem alkalmas 36 hónapos kor alatti gyermekek számára. Apró részek. Fulladásveszély.

• A csomagolóanyagot gyermekektől tartsa távol.

Többek között fulladásveszély áll fenn!

- Az elemek lenyelése életveszélyes lehet. Ezért az elemeket és a terméket olyan helyen tárolia, ahol kisgyermekek nem férnek hozzá. Egy elem esetleges lenyelése esetén azonnal fordulion orvoshoz.
- Az elemet csak felnőtt helyezheti a készülékbe, vagy cserélheti ki.

## **VIGYÁZAT - sérülésveszély**

- A nem újratölthető elemeket nem szabad tölteni.
- Az elemeket feltölteni, szétszedni, tűzbe dobni vagy rövidre zárni tilos.
- Ha az elemből kifolyna a sav, kerülje, hogy az bőrrel, szemmel vagy nyálkahártyával érintkezzen. Adott esetben az érintett testfelületet mossa le tiszta vízzel, és azonnal forduljon orvoshoz.
- Az elemtartóban található csatlakozókat nem szabad rövidre zárni.

#### **FIGYELEM – könnyebb sérülések vagy anyagi károk**

• Óvja az elemeket túlzott hőtől. Vegye ki

az elemet a termékből, ha az elhasználódott, illetve ha hosszabb ideig nem használja a terméket. Így elkerülhetőek azok a károk, amelyeket az elemből kifolyt sav okozhat.

- Szükség esetén a behelyezés előtt tisztítsa meg az elem és a készülék érintkezőit. Túlmelegedés veszélye!
- Az elemek behelyezésekor ügyeljen a helyes polaritásra (+/–).
- A készülék részei nem érintkezhetnek vízzel.
- Óvja a készüléket hőtől, mint pl. fűtőtestektől vagy közvetlen napsugárzástól.
- Semmilyen változtatást ne hajtson végre a terméken. A szükséges javításokat bízza szakemberre, vagy forduljon a kereskedőhöz.
- Új hardver telepítése közben szélsőséges esetben előfordulhat rendszerösszeomlás vagy adatvesztés a számítógépén. A telepítés előtt zárjon be minden futó programot és megnyitott fájlt.
- A termék tisztításához ne használjon maró vegyszert, illetve agresszív vagy súroló hatású tisztítószert.

#### **Vegye figyelembe:**

- A rádióvezérelt készülékeknél működési zavarok fordulhatnak elő, ha egyéb nagy teljesítményű adók zavarják a rádiójelet. Ezt okozhatja mobiltelefon, rádiótelefon, vagy egy másik rádióvezérelt egér. Távolítsa el az egér közeléből az esetleges zavarforrásokat.
- Az egeret és a vevőkészüléket ne helyezze fémből készült felületre. A fém elvezeti a rádióhullámot.
- Az optikai egér funkciója fénylő és átlátszó felületen, mint például üvegen, tükrön vagy fényes egérpadon korlátozott.

## **Rendszerfeltételek**

- Windows™ XP, Windows™ Vista, Windows™ 7, Windows™ 8
- Mac OS
- USB-port

# **Termékrajz (tartozékok)**

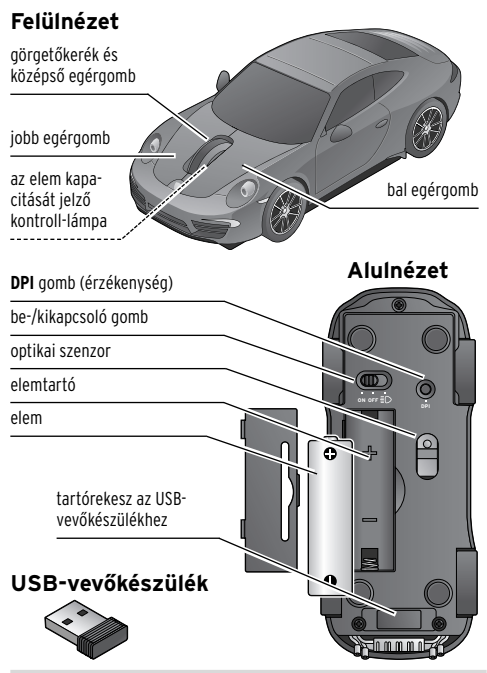

# **Üzembe helyezés**

Ne használjon akkut, mivel akkuval nem biztosított a készülék megfelelő működése.

#### **Elem behelyezése**

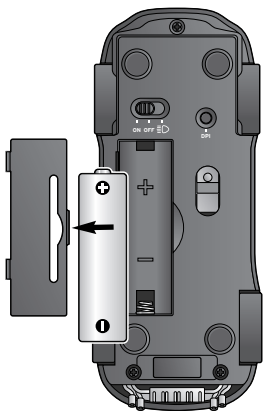

1. Kissé tolja oldalra és közben emelje le az elemtartó fedelét.

2. Az ábrázolt módon helyezze be a mellékelt elemeket az elemtartóba. Ügyeljen a helyes polaritásra (+/–).

- 3. Helyezze vissza az elemtartó fedelét. Hallhatóan és érezhetően be kell kattania.
	-

 $\bigcap$  Ha az elem kapacitása csökken, a görgetőkerék alatti kontroll-lámpa folyamatosan villog, amíg az elem teljesen le nem merül.

Az elemet ki kell cserélni.

#### **Rádióvezérelt egér be- és kikapcsolása**

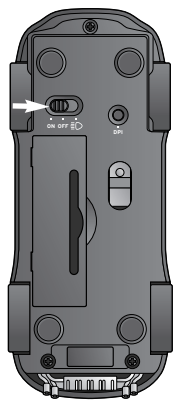

Tolja a be-/kikap-m csoló gombot az **ON** vagy ≣D állásba. Az optikai szenzor néhány másodpercig villog, majd kialszik. Az egér be van kapcsolva.

Az **ON** pozícióban az egér oly módon van bekapcsolva, hogy közben nem világítanak a fényszórók.

A **ED** pozícióban világítanak a fényszórók. Ha kb. 8 percig nem mozgatja az egeret, a fényszórók kikapcsolnak, hogy csökkenjen az energiafogyasztás.

#### $\triangleright$  Ha hosszabb ideig nem használja

az egeret, tolja a be-/kikapcsoló gombot az **OFF** pozícióba. Akkor is állítsa az egeret az **OFF** pozícióba, ha pl. valahová magával viszi.

Így nem fordul elő, hogy az egér véletlenül bekapcsol, például a táskában.

#### **Automatikus kikapcsoló funkció**

Ha kb. 8–10 másodpercig nem mozgatja az egeret, az egér elemtakarékos üzemmódra vált, így kevesebb energiát fogyaszt. Ha kb. 8 percig nem mozgatja az egeret, az egér alvó üzemmódra vált; ha korábban be volt kapcsolva a ≣D gomb, kikapcsolnak a fényszórók is. Ha a számítógép ki van kapcsolva, vagy az USB-vevőkészüléket kihúzta az USB-portból, az egér szintén elemtakarékos üzemmódra vált.

Ha a számítógépet ismét bekapcsolja, vagy az USB-vevőkészüléket ismét csatlakoztatja, az egér aktiválásához nyomja le az egyik egérgombot a három közül.

### **USB-vevő csatlakoztatása egy USB-porthoz**

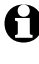

Az USB-vevőkészülék csatlakoztatása működés közben is lehetséges (*hot plugging*).

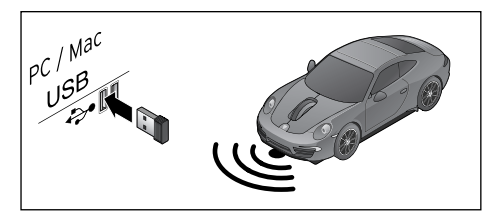

 Csatlakoztassa az USB-vevőkészüléket megy USB-porthoz.

A kapcsolat az USB-vevőkészülék és az egér között létrejött.

Ha az egér és a vevőkészülék szinkronizálása nem sikeres, rövid időre vegye ki az elemet az egérből, majd helyezze vissza. Végül nyomja meg egyszerre a jobb és a középső egérgombot (a görgetőkereket).

#### **Használat után**

Az USB-vevőkészüléket használat után helytakarékosan a tartórekeszbe helyezheti.

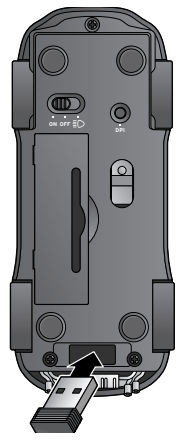

- 1. Tolia a be-/kikapcsoló gombot az **OFF** állásba.
- 2. Helyezze be az USBvevőkészüléket a számára kialakított tartórekeszbe.

# **Az egér tulajdonságai**

Az egér tulajdonságait a vezérlőpulton keresztül tudja beállítani a számítógépén.

- Az alábbi leírások a Windows™7 operációs rendszerre vonatkoznak. Más WindowsTM operációs rendszerek esetében kis mértékű eltérés lehetséges. Jobb oldalon felül, a "Tulajdonságok" ablakban a kérdőjel **?** szimbólumon keresztül az egyes funkciókhoz súgó jeleníthető meg.
- 1. Kattintson a Start  $(3)$  (Start), majd a **Vezérlőpult** menüre.
- 2. Kattintson a **Hardver és hang**, majd az *Eszközök és nyomtatók megtekintése* fül alatt az **Egér** fülre. Az egér tulajdonságai fül megnyílik.

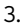

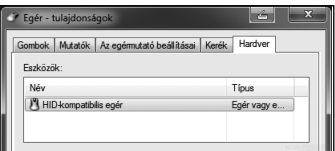

Válassza ki a **Hardver** fület. A csatlakoztatott egér HID-kompatibilis egérként, "Ez az eszköz megfelelően működik" státusszal jelenik meg a listán.

4.

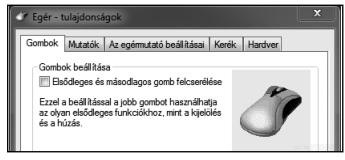

További beállításokat az egéren a "Tulajdonságok" ablak további fülein keresztül tud elvégezni.

#### **A kurzor érzékenységének beállítása**

A kurzor sebessége három fokozatban állítható. 1000 dpi (lassú), 1500 dpi (közepesen gyors), 2000 dpi (gyors).

D Szükség szerint nyomja meg többször az egér alján lévő **DPI** gombot. A görgetőkerék alatti kontroll-lámpa rövid időre felvillan.

A gomb megnyomása révén a következő sorrendben változik a kurzor érzékenysége: 1000 dpi (alapbeállítás) > 1500 dpi > 2000 dpi > 1000 dpi stb.

### **Tisztítás**

 Az egeret puha, száraz ruhával törölje le. m Szükség esetén az optikai érzékelőt száraz és tiszta fültisztító pálcikával tudja megtisztítani.

## **Műszaki adatok**

Modell: 297 749 Elem: 1 db 1,5 V (LR6/AA) Frekvencia: 2,4 GHz Made exclusively for: Tchibo GmbH, Überseering 18, 22297 Hamburg, Germany, www.tchibo.hu

Fenntartjuk magunknak a jogot, hogy a termékfejlesztés során műszaki és optikai változtatásokat hajtsunk végre az árucikken.

# **Üzemzavar / hibaelhárítás**

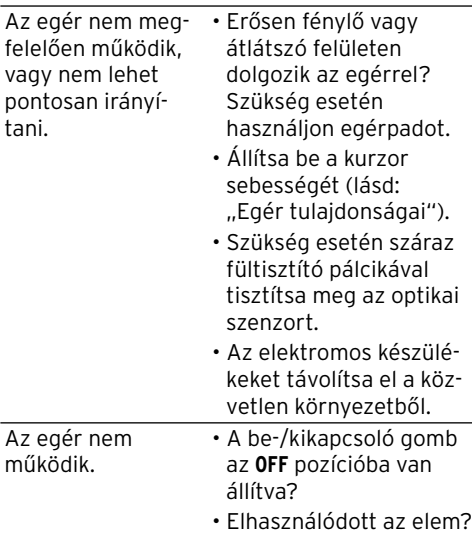

# **Hulladékkezelés**

A készülék, a csomagolás és a mellékelt elem értékes, újrahasznosítható anyagokból készültek. Az anyagok újrahasznosítása csökkenti a hulladék mennyiségét, és kíméli a környezetet.

A **csomagolóanyagok** eltávolításakor ügyeljen a szelektív hulladékgyűjtésre. Papír, karton és könnyű csomagolóanyagok eltávolításához használja a helyi gyűjtőhelyeket.

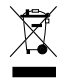

Ezzel a jellel ellátott **készülékek** nem kerülhetnek a háztartási hulladékba! Önt törvény kötelezi arra, hogy régi, nem használatos készülékét a háztartási hulladéktól különválasztva, hulladékgyűjtőben helyezze el. Régi készülékeket díjmentesen átvevő hulladékgyűjtőkkel kapcsolatban az illetékes települési vagy városi hivataltól kaphat felvilágosítást.

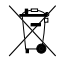

#### **Az elem és az akkumulátor** nem háztartási hulladék!

A hatályos rendelkezéseknek megfelelően az elhasználódott elemeket és akkumulátorokat az illetékes települési, illetve városi hivatalok gyűjtőhelyein vagy a forgalmazó szakkereskedésekben tudja leadni. Az elemek és az akkumulátorok,

**Pb Cd Hg** melyek ezekkel a jelekkel vannak ellátva, többek között az alábbi káros anyagokat tartalmazzák:

Pb = ólom, Cd = kadmium,

 $Ha = hiaanv.$ 

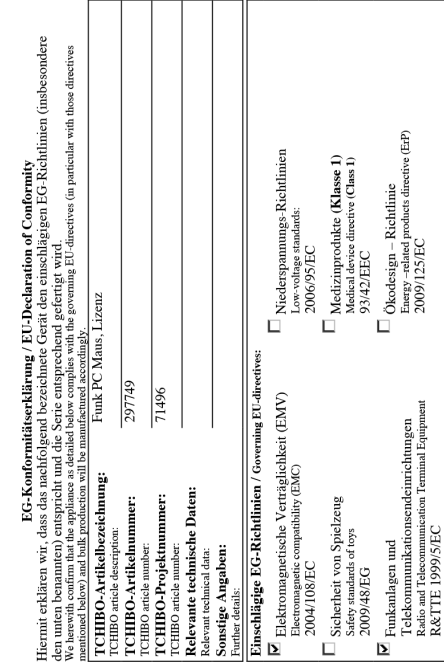

Megfelelőségi nyilatkozat **Megfelelőségi nyilatkozat**

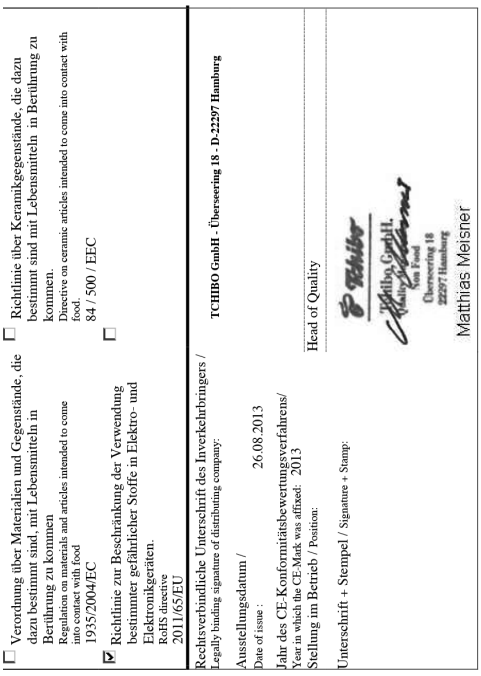

#### **Cikkszám: HU 297 749**